# **MANUAL DE USO SMARTBRACELET X129 - AK-F07 F07**

### **1. VISTA GENERAL:**

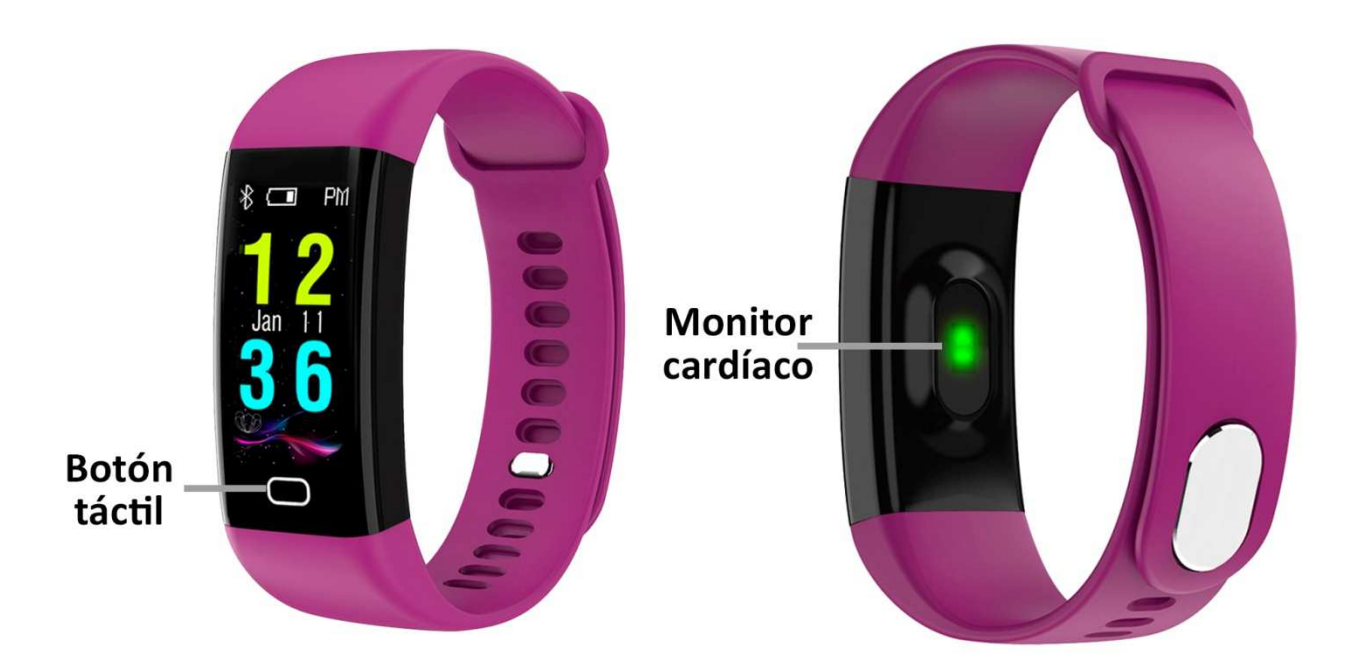

## **2. ANTES DEL PRIMER USO:**

- Las funciones podrían cambiar en base a futuras actualizaciones de software.
- Cargue la batería durante al menos dos horas antes del primer uso.
- **· Encender el dispositivo:** presione durante unos segundos el botón táctil.
- **Encender / apagar la pantalla:**  haga una pulsación corta al botón táctil.
- Desplazarse por los menús: haga una pulsación corta al botón táctil.
- Cargar el brazalete: La carga del brazalete se realizará por medio de un USB, que encontrará extrayendo el lateral de la correa más cercano al botón táctil.

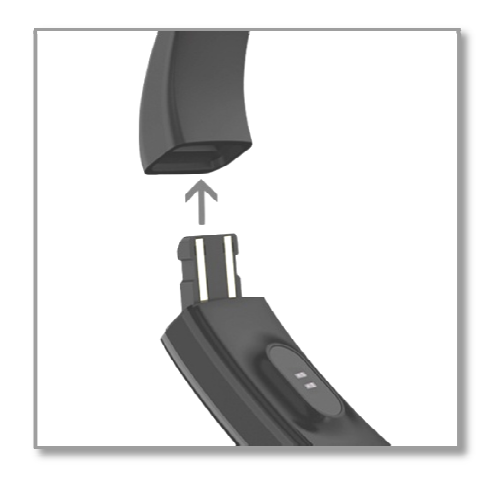

Conéctelo a un puerto USB y el brazalete se cargará.

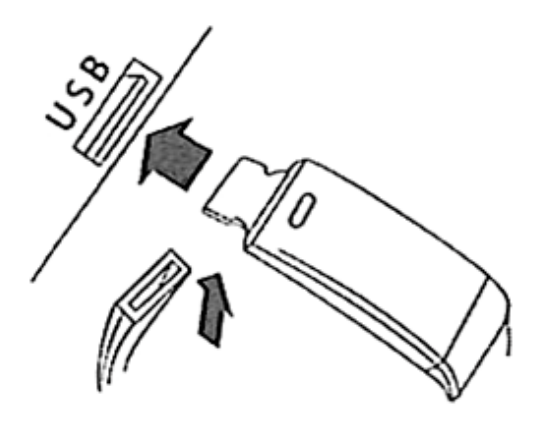

# **3. DESCARGA Y CONEXIÓN DEL SOFTWARE DE SINCRONIZACIÓN CON SMARTPHONE:**

1. Busque en App Store o Google Play la aplicación gratuita "iband" y descárguela. También puede escanear el código QR mediante una aplicación gratuita lectora de QR como "Scanlife".

Si descarga la aplicación mediante esta última opción deberá elegir el tipo de dispositivo desde el cual lo está descargando y, posteriormente, será redirigido a Play Store o App Store.

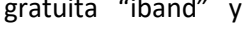

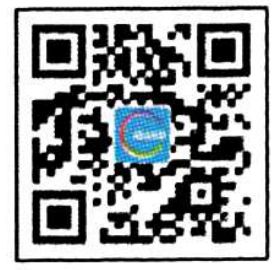

- 2. Encienda el Bluetooth en el teléfono.
- 3. Abra la aplicación y busque su brazalete pulsando el icono que se encuentra en la esquina superior izquierda de la pantalla principal. Podrá conectar el brazalete al teléfono de dos maneras distintas:
	- Mediante el nombre del brazalete. Para ver el nombre de su brazalete, busque en este el apartado "INFO" y haga una pulsación larga. Aparecerá un código que ha de corresponder con el que aparezca en la app, en el subapartado "Conexión del dispositivo"  $\rightarrow$  "Búsqueda".
	- Mediante código QR. En el brazalete haga una pulsación larga en la pantalla del podómetro y aparecerá un código QR. Pulse el icono señalado en la imagen 1. Escanéelo y se realizará la conexión.

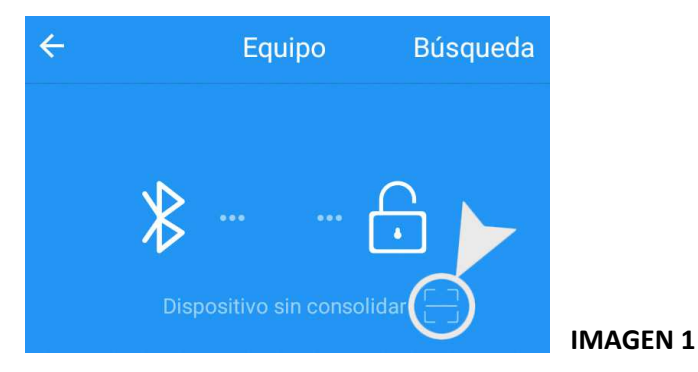

4. Su brazalete ya estaría sincronizado con el smartphone.

#### **4. FUNCIONES:**

- **Podómetro:** mueva sus brazos regularmente mientras camina, y el podómetro contará los pasos.
- **Monitor cardíaco:** en esta pantalla, el brazalete medirá sus pulsaciones por minuto, su presión sanguínea y el oxígeno en sangre y mostrará el resultado en pantalla. En las tres últimas funciones, sitúese en la pantalla deseada y haga una pulsación larga en el botón de interacción para comenzar la medición correspondiente.
- **Train:** en este apartado podrá realizar sesiones de deportes y medir el tiempo que ha hecho ejercicio y las calorías que ha quemado. Los deportes que puede medir son ciclismo, running y natación.

Desde la aplicación podrá visualizar diferentes datos sincronizados:

- **Paso:** en esta pantalla podrá ver los datos sincronizados de pasos dados, distancia recorrida (en kilómetros) y calorías quemadas.
- **Dormir:** el brazalete monitoreará su sueño y los datos medidos de sueño ligero, sueño profundo y total de horas dormidas se mostrarán en la aplicación. Si pulsa el icono del gráfico situado en la esquina inferior derecha podrá visualizar un gráfico de barras y los datos anteriormente citados organizados por horas. Podrá también visualizar los valores medidos de otros días.
- **Ritmo cardíaco:** podrá ver un gráfico organizando las diferentes mediciones realizadas además del valor promedio, el valor máximo, el valor mínimo y el ultimo valor medido además de iniciar y detener la medición. Si pulsa en el icono del gráfico situado en la esquina inferior derecha podrá acceder a un historial de las mediciones realizadas con el día y la hora en que se efectuaron. También podrá ver los valores de otros meses.
- **Presión arterial:** se mostrará el último valor medido además de un gráfico de barras con las diferentes mediciones que se hayan realizado. En el icono del gráfico, podrá acceder a cada una de las mediciones realizadas y la fecha y hora en que se tomó. Si pulsa en el icono del gráfico situado en la esquina inferior derecha podrá acceder a un historial de las mediciones realizadas con el día y la hora en que se efectuaron. También podrá ver los valores de otros meses.
- **Oxígeno en sangre:** podrá ver un gráfico organizando las diferentes mediciones realizadas además del valor promedio, el valor máximo, el valor mínimo y el último valor medido. Si pulsa en el icono del gráfico situado en la esquina inferior derecha podrá acceder a un historial de las mediciones realizadas con el día y la hora en que se efectuaron. También podrá ver los valores de otros meses.

Desde la aplicación podrá acceder a otras funciones:

- **Aviso de llamadas, SMS y aplicaciones:** el brazalete le avisará cuando le esté llegando una llamada, un mensaje o una notificación de alguna aplicación a su teléfono. Podrá elegir las aplicaciones de las cuales quiere recibir las notificaciones.
- **Disparador remoto de la cámara del teléfono:** para utilizar esta función pulse el icono de la esquina superior izquierda  $\rightarrow$  "Cámara remota"  $\rightarrow$  Icono de la cámara. En el brazalete se mostrará automáticamente el dibujo de una cámara y podrá realizar fotografías mediante una pulsación corta del botón táctil o mediante un giro de muñeca.
- Además, podrá configurar otras opciones como la información personal (sexo, altura, peso, etc.), el objetivo de ejercicio, función antipérdida.

#### **5. CONFIGURACIÓN DE LAS NOTIFICACIONES:**

iOS: Una vez sincronizados el smartphone y el brazalete, si accede a la aplicación comenzará la sincronización de información. Una vez haya finalizado la sincronización se desbloquearan automáticamente las diversas opciones de notificaciones.

Android: En dispositivos Android deberá permitir el acceso a las notificaciones para poder recibirlas en el brazalete. Para ello entre en los ajustes del teléfono y busque un apartado en el que pueda configurar las notificaciones. Una vez ahí le aparecerá un gestor de notificaciones con las aplicaciones existentes en el teléfono. Busque la aplicación "iband" y active el interruptor de la opción "Permitir notificaciones".

#### **6. SOLUCIÓN DE PROBLEMAS COMUNES:**

- Incapaz de encender: puede que la batería esté demasiado baja, pruebe a cargarlo.
- Apagado automático: la batería está agotándose; póngalo a cargar.
- Tiempo de uso demasiado corto: la batería no está correctamente cargada.

### **7. AVISOS**

- Use los accesorios del brazalete y los de su Smartphone.
- Reconecte el Bluetooth si se desconecta ocasionalmente.